## Sharing a Scorecard

11/17/2023 11:35 am EST

To share a scorecard, click on *Settings*, then on *Sharing*. You can choose three levels of permissions for users on your account. The default is *No Access*, meaning the person or group cannot see the report. *Read Only* access will allow them to view, but not edit, the report. *Edit* will allow them to view, make changes, and delete the report.

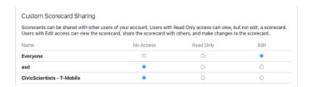

Please note that you will not see the *Settings* or *Sharing* options if you do not have edit permissions for a report.

Below the list of members of your account, there's a section that can be used to give scorecard access to other accounts. Under *Shared Accounts*, you will see a list of accounts to which the scorecard is shared.

| □ Notify users gaining access to this scorecard  Share with Other Accounts |                        |
|----------------------------------------------------------------------------|------------------------|
|                                                                            |                        |
| O AII.                                                                     | Accounts               |
|                                                                            | Publisher Accounts     |
|                                                                            | Data Customer Accounts |
| Ou:                                                                        | istom                  |
| Acc                                                                        | count ID's (csv)       |
|                                                                            |                        |
|                                                                            |                        |
|                                                                            |                        |
|                                                                            |                        |
|                                                                            |                        |
|                                                                            |                        |
| Share                                                                      | d Accounts             |

At the very bottom of the page, you'll find the *Save* and *Cancel* buttons. You must click *Save*, or none of your *Sharing* changes will be made.

This scorecard is not currently shared with other accounts.

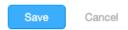

When you *Save* your changes, you may choose whether you want to notify users gaining access to the report.

□ Notify users gaining access to this scorecard

Save Cancel